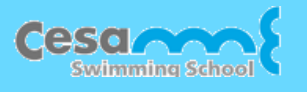

# 大船店スイミングスクール WEB振替ご利用のご案内

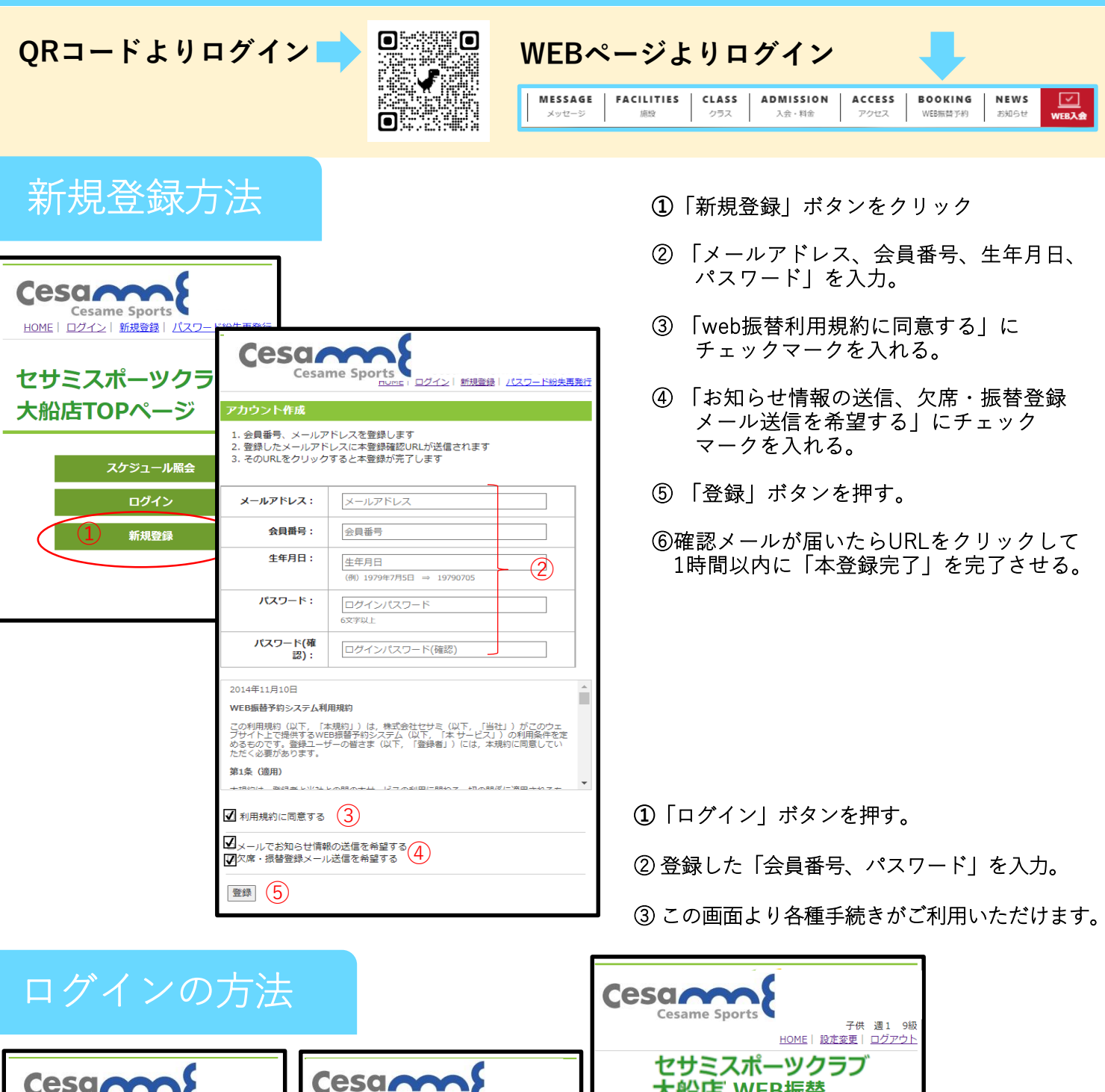

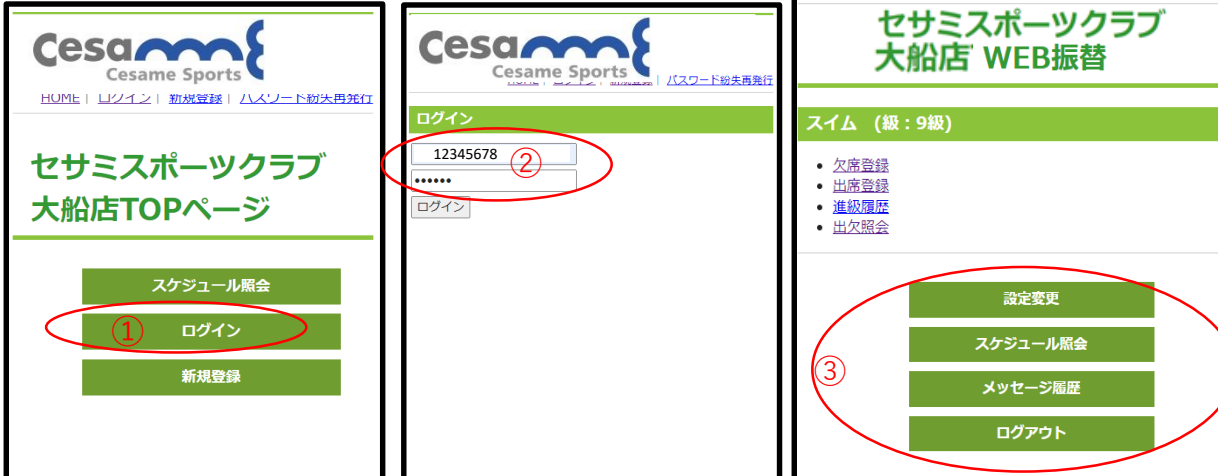

## レッスンを欠席する

**Cesannal** スイム (級:9級) Cesame Sports 子供 週1 9級<br><u>HOME</u> | <u>設定変更</u> | <u>ログアウト</u> 欠席登録 出席登録 セサミスポーツクラブ 「欠席登録」 進級履歴 大船店 WEB振替 をクリック 出欠照会 スイム (級:9級)  $(2)$ • 欠席登録 • 出席登録 • 進級履歴 HOME > スイム (事前) 欠席登録 出欠照会 スイム (事前) 欠席登録 子供 调1 9級 (級:9級) 設定変更 レッスンスケジュール スケジュール照会 出席日 状態 クラス メッセージ履歴  $3/1$ 出席予定 火1500·こども9-8 ログアウト  $3/8$ 出席予定 火1500·こども9-8  $3/15$ 出席予定 火1500·こども9-8  $3/22$ 出席予定 火1500·こども9-8 「欠席したい週」 ③ をクリック (1) 欠席を希望する週をクリックしてください。 (2)欠席を希望するレッスンを選んで「登録」をクリックしてくださ<br>い。※クラス名 (●) カッコ内が振替受付可能な人数となります。 2022年第3月期 2022-03-14(月) ~2022-03-20(日) 3月14日(月) 3月15日(火) 3月16日(水) 3月17日(木) 3月18日(金)  $07:00$ 月 火 水 木 金  $\blacksquare$  $+$  $\circ$  $01$  $02$ 03  $04$ 05 06 08:00  $\circ$  $07$ 08  $09$  $10$ 11 13  $12<sup>12</sup>$  $09:00$  $\bullet$  $\frac{15}{2}$  $14$ 17  $18\,$ 19 20  $\circ$ 21 22 23 25 26 27 10:00  $\circ$ 28 29 30  $11:00$ 次週 颠踬 欠席希望日 12:00  $13:00$  $15:00 \sim 16:00$ 火1500·こども9-14:00  $8(10)$ 15:00 登録 「登録」 をクリック **16:00**  $\qquad \qquad \textcircled{4}$  (5) HOME > スイム (事前) 欠席登録 HOME > スイム (事前) 欠席登録 スイム (事前) 欠席登録 子供 週1 9級 (級:9級) スイム (事前)欠席登録 子供 週1 9級 (級:9級) 以下の内容で欠席を登録します。よろしいですか? 以下の内容で欠席を登録しました。 振替元 振替元 ⇨ 2022年03月15日(火) 2022年03月15日(火) 日付 日付 時間 15:00~16:00 時間 15:00~16:00 クラス名 火1500・こども9-8 クラス名 火1500・こども9-8 続けて欠席登録を行う 欠席登録する <u>出席登録を行う</u> 戻る 「欠席登録する」

をクリック

欠席登録完了

 $(1)$ 

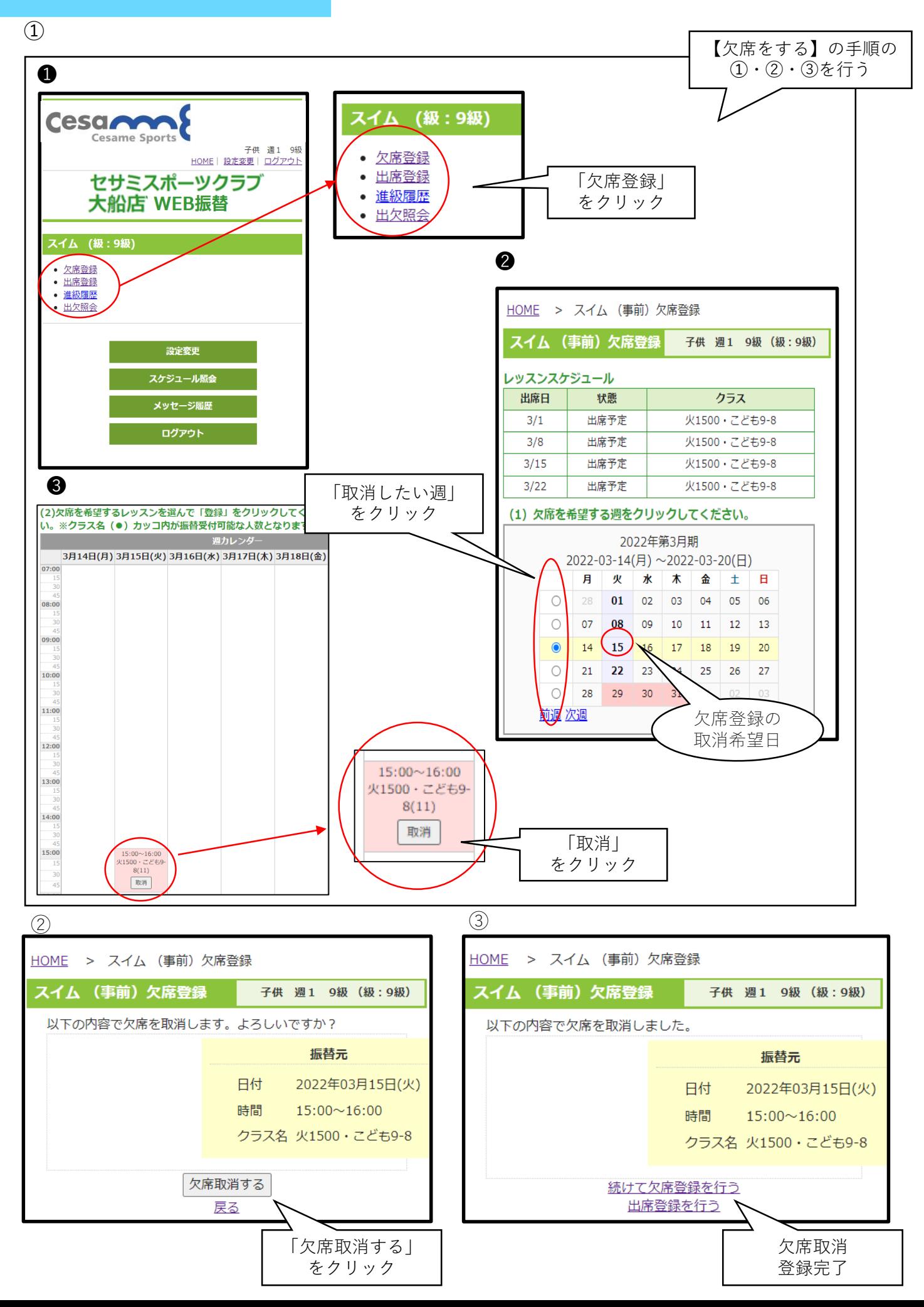

### 振替予約をする

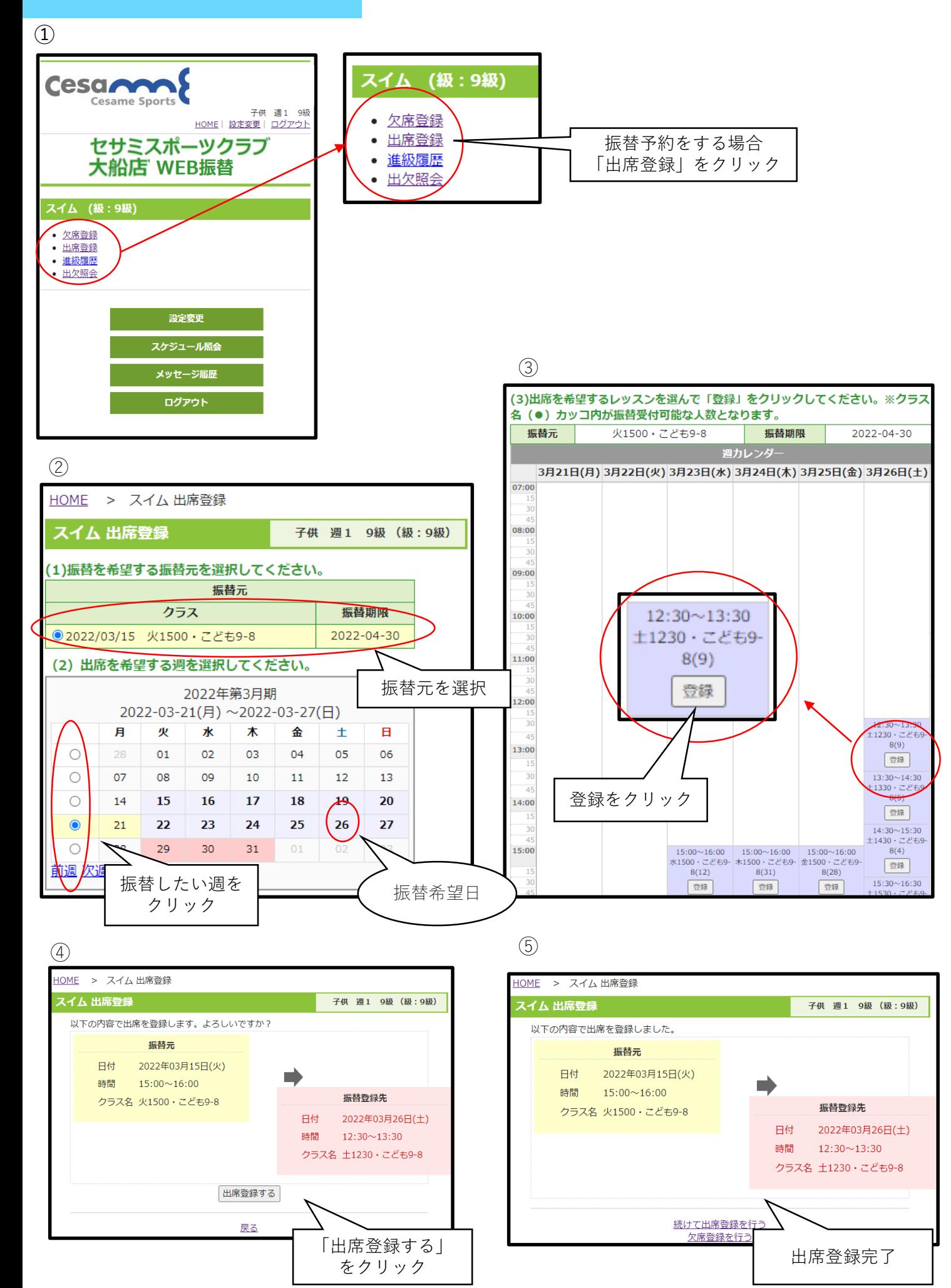

### 振替予約を取り消す

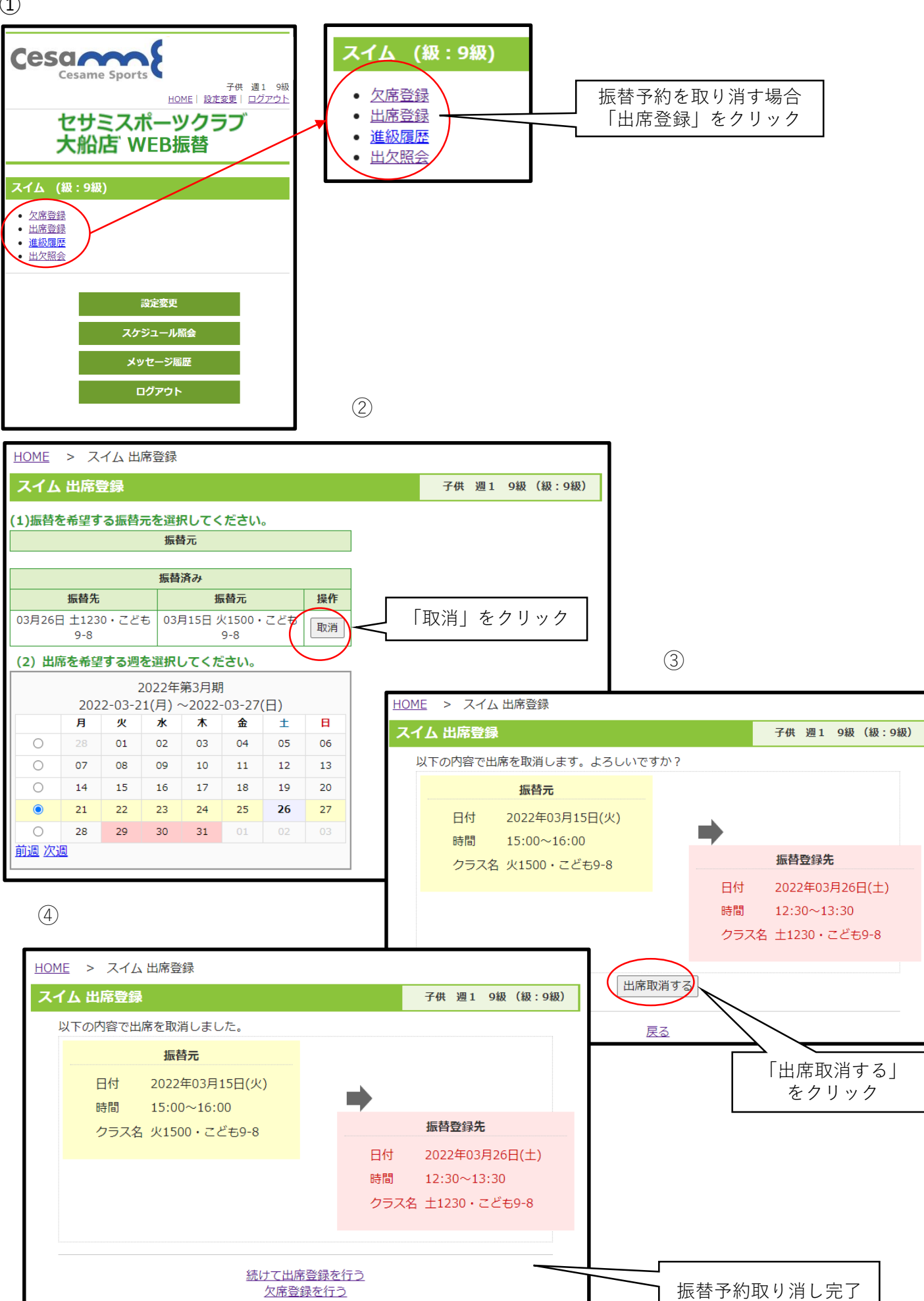

 $(1)$ 

# 出欠照会

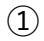

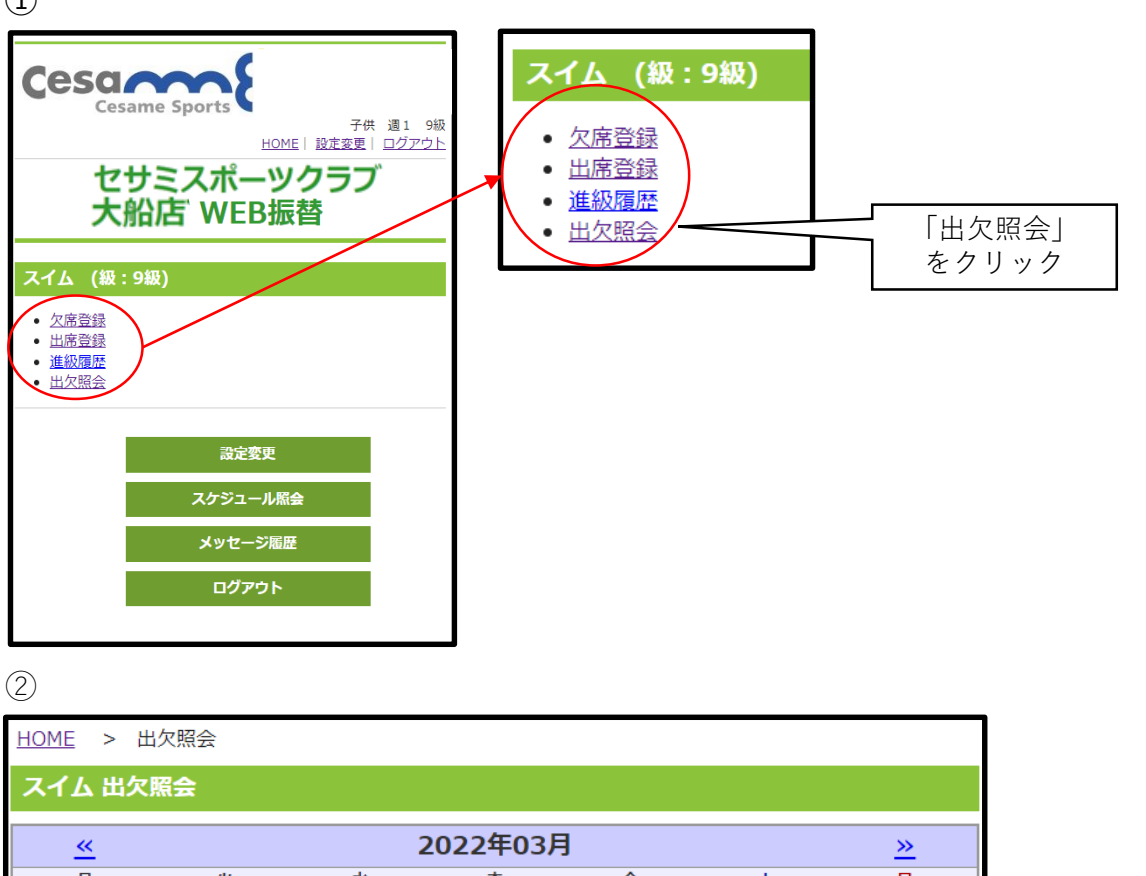

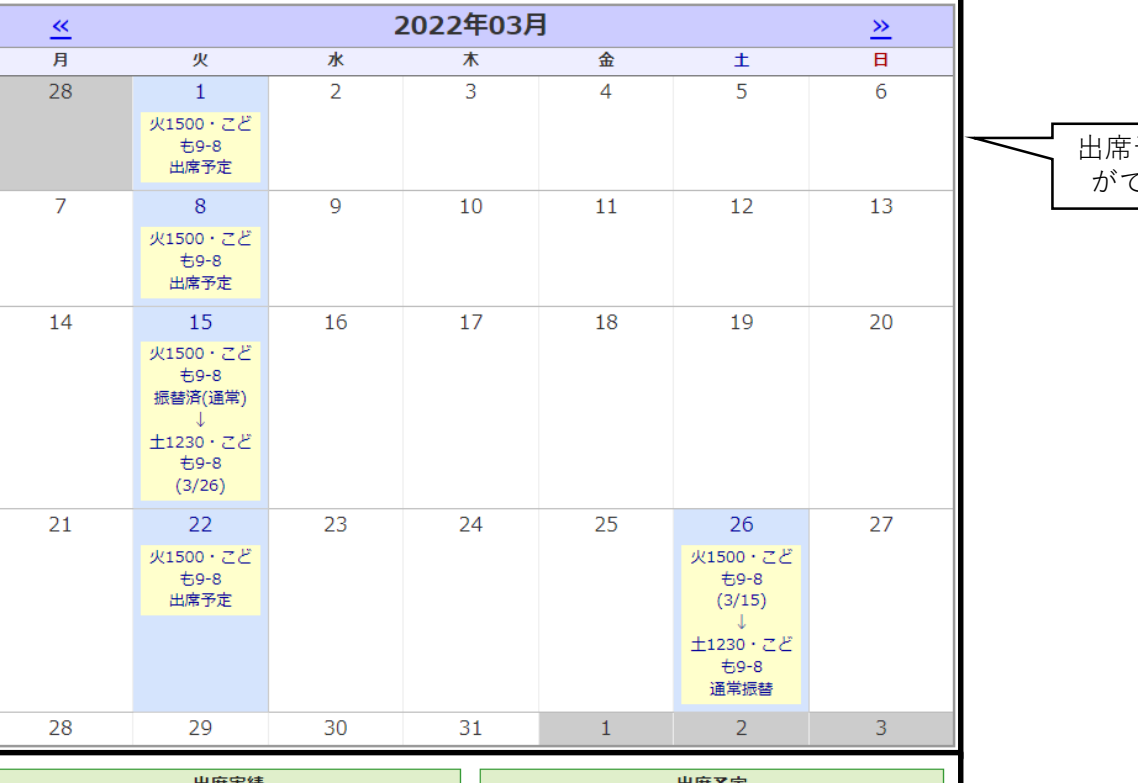

#### 出席実績 出席予定 火1500 · こ 03月01日 出席予定 店舗登録 ども9-8 火1500·こ 03月08日 出席予定 店舗登録 ども9-8 火1500·こ 03月22日 出席予定 WEB振替 ども9-8 土1230 · こ 03月26日 通常振替 WEB振替 ども9-8

出席予定の確認 ができます。

こちらでも確認 いただけます。